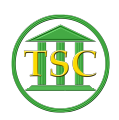

[Knowledgebase](https://itsupport.vtcourts.gov/kb) > [Older Knowledgebase Items](https://itsupport.vtcourts.gov/kb/older-knowledgebase-items) > [Logging into VTADS](https://itsupport.vtcourts.gov/kb/articles/logging-into-vtads)

## Logging into VTADS

Kristi Hannett - 2019-07-05 - [Older Knowledgebase Items](https://itsupport.vtcourts.gov/kb/older-knowledgebase-items)

## **Logging Into VTADS**

To reach the "Docket Management Menu" once you log into VTADS, you will need to type in the first three letters of the server you are in  $+$  "\_menu"

## $\pmb{\times}$

So Rosemary you type "ros menu", Nutmeg: "nut menu", etc. and it will take you to this menu:

 $\pmb{\times}$ 

Tags [Log in](https://itsupport.vtcourts.gov/search/labels/all/Log%20in) [Password](https://itsupport.vtcourts.gov/search/labels/all/Password) [username](https://itsupport.vtcourts.gov/search/labels/all/username) [VTADS](https://itsupport.vtcourts.gov/search/labels/all/VTADS)